Fujitsu Enterprise Postgres 15 on IBM LinuxONE

Installation and Setup Guide for Client

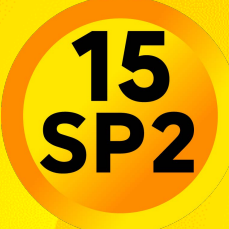

Linux

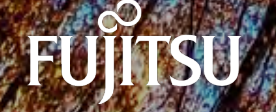

J2UL-2838-03ZLZ0(00) January-2024

## **Preface**

### **Purpose of this document**

This document describes how to install, uninstall and set up the "Fujitsu Enterprise Postgres client feature".

#### **Intended readers**

This document is intended for those who install and operate Fujitsu Enterprise Postgres.

Readers of this document are assumed to have general knowledge of:

- PostgreSQL
- SQL
- Linux

#### **Structure of this document**

This document is structured as follows:

#### [Chapter 1 Overview of Installation](#page-3-0)

Describes the features that can be installed, and provides an overview of installation methods

#### [Chapter 2 Installation and Uninstallation of the Linux Client](#page-4-0)

Describes how to install the Fujitsu Enterprise Postgres client feature (Linux client)

#### [Chapter 3 Setup](#page-10-0)

Describes the setup procedures to be performed after installation completes

#### **Export restrictions**

Exportation/release of this document may require necessary procedures in accordance with the regulations of your resident country and/or US export control laws.

### **Issue date and version**

```
Edition 3.0: January 2024
Edition 2.0: October 2023
Edition 1.0: April 2023
```
### **Copyright**

Copyright 2019-2024 Fujitsu Limited

# **Contents**

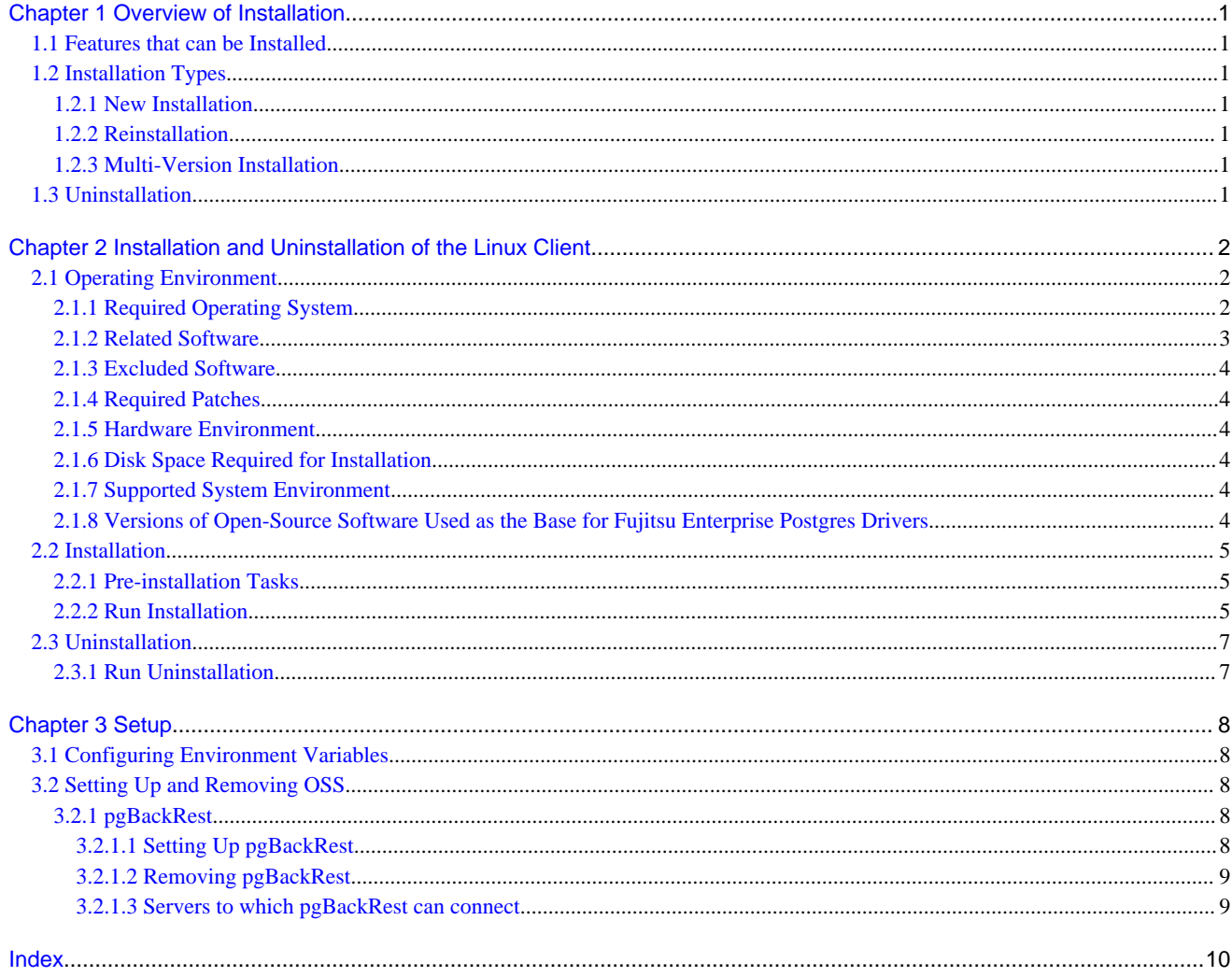

## <span id="page-3-0"></span>**Chapter 1 Overview of Installation**

This chapter provides an overview of Fujitsu Enterprise Postgres installation.

## **1.1 Features that can be Installed**

Fujitsu Enterprise Postgres provides features to enable access to the database from a variety of platforms and languages, as the connection environment for the client and the database server.

The Fujitsu Enterprise Postgres client package must be installed on the client system to use these features.

The following list shows the features provided by client packages.

- JDBC
- ODBC
- C language (libpq)
- Embedded SQL (ECPG) in C language
- Connection Manager
- High speed data load
- Pgpool-II

## **1.2 Installation Types**

The following installation types are available for Fujitsu Enterprise Postgres:

- New installation
- Reinstallation
- Multi-version installation

### **1.2.1 New Installation**

In initial installation, the Fujitsu Enterprise Postgres client feature is installed for the first time.

### **1.2.2 Reinstallation**

Perform reinstallation to repair installed program files that have become unusable for any reason.

### **1.2.3 Multi-Version Installation**

Perform multi-version installation to install different versions to the installed program files separately.

## **1.3 Uninstallation**

Uninstallation removes the system files of the installed Fujitsu Enterprise Postgres client feature.

# <span id="page-4-0"></span>**Chapter 2 Installation and Uninstallation of the Linux Client**

This chapter explains how to install and uninstall the Linux client.

## **2.1 Operating Environment**

This section describes the operating environment required to use the Linux client.

## **2.1.1 Required Operating System**

The following operating systems is required to use the Linux client. Check and use minor version, which is certified and currently supported by Red Hat or SUSE for the target IBM z / Linux One hardware.

. . . . . . . . . . . . . . .

- RHEL8.2 or later minor version
- RHEL9 or later minor version
- SLES 15 SP3 or later minor version

## **I**Information

- The following packages are required for operations on RHEL8.

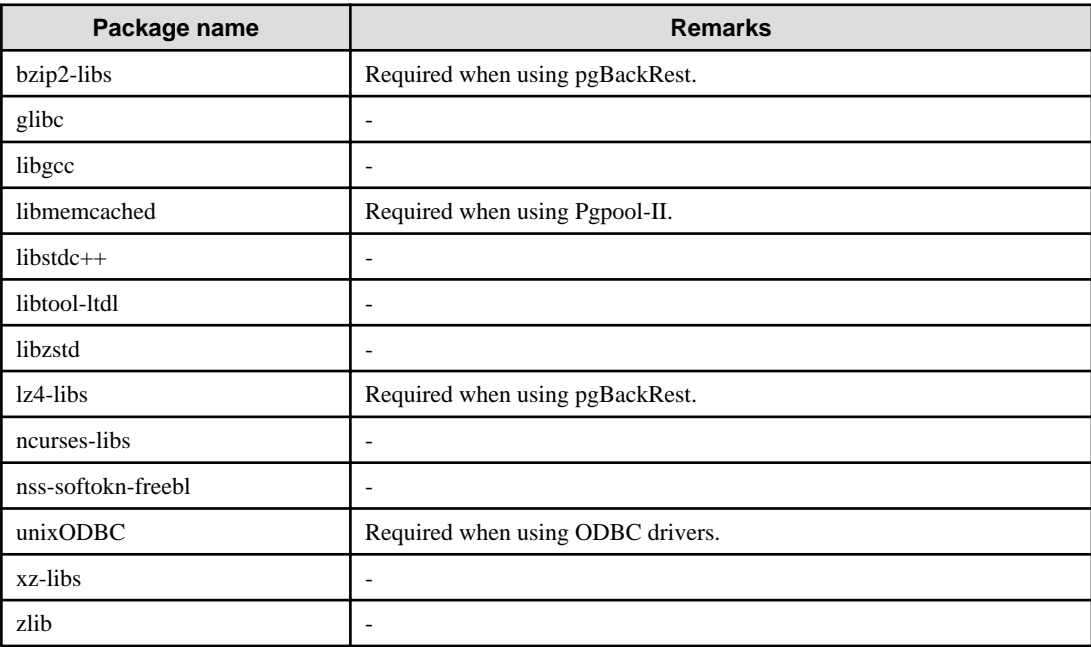

- The following packages are required for operations on RHEL9.

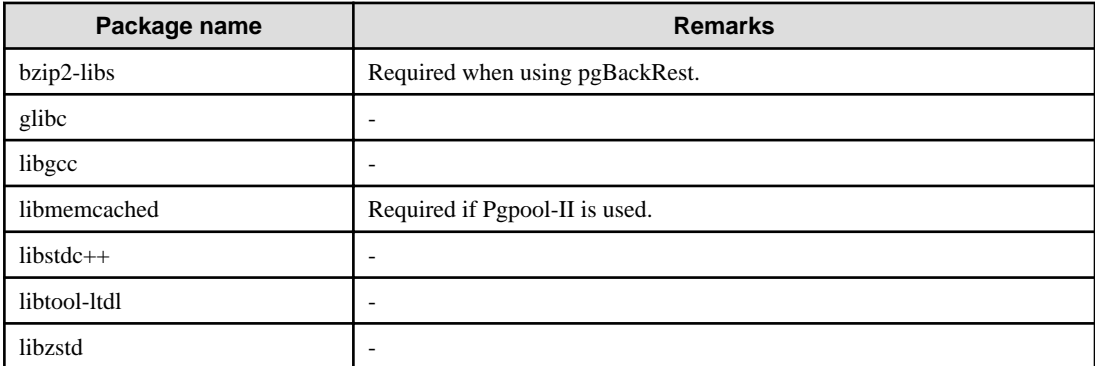

<span id="page-5-0"></span>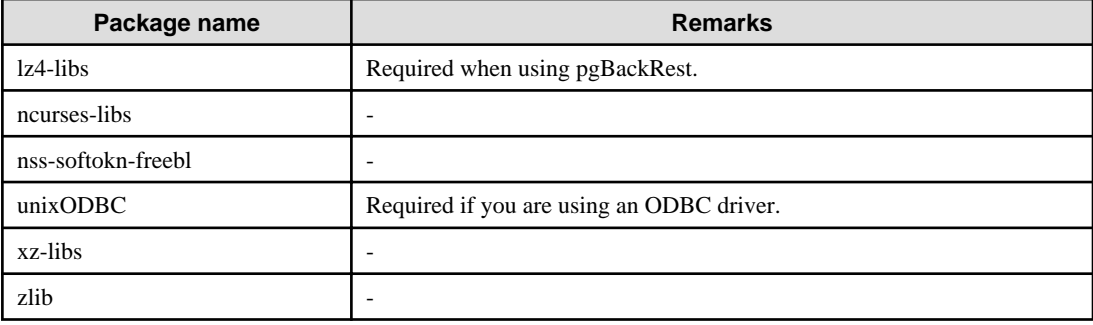

- The following packages are required for operations on SLES 15.

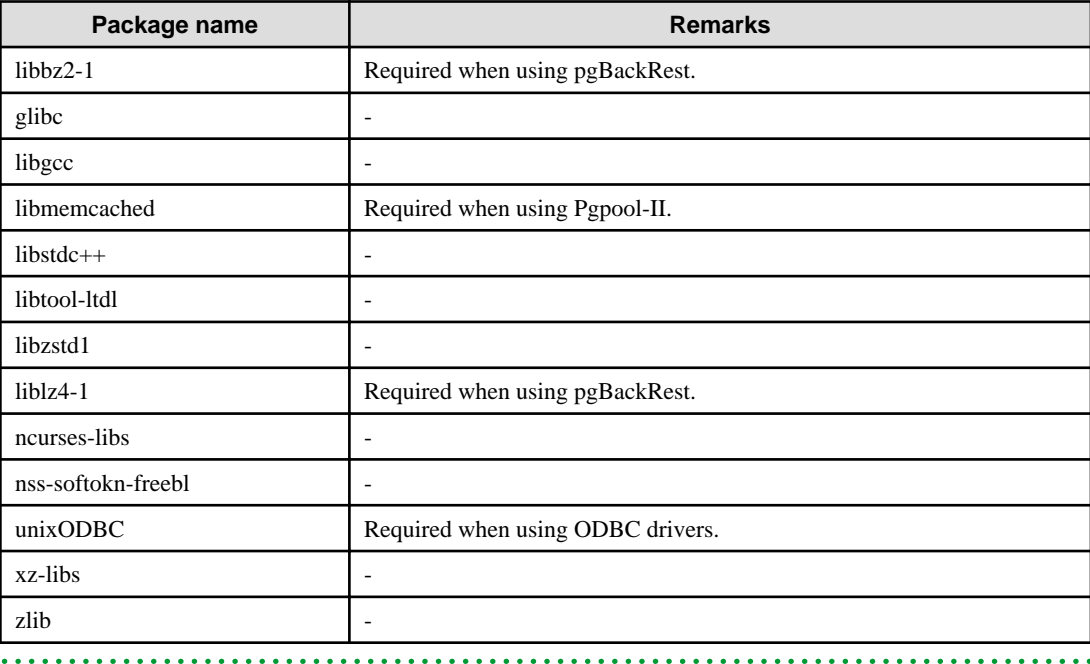

### **2.1.2 Related Software**

 $\ddot{\phantom{a}}$ 

The following table lists the software required to use the Linux client.

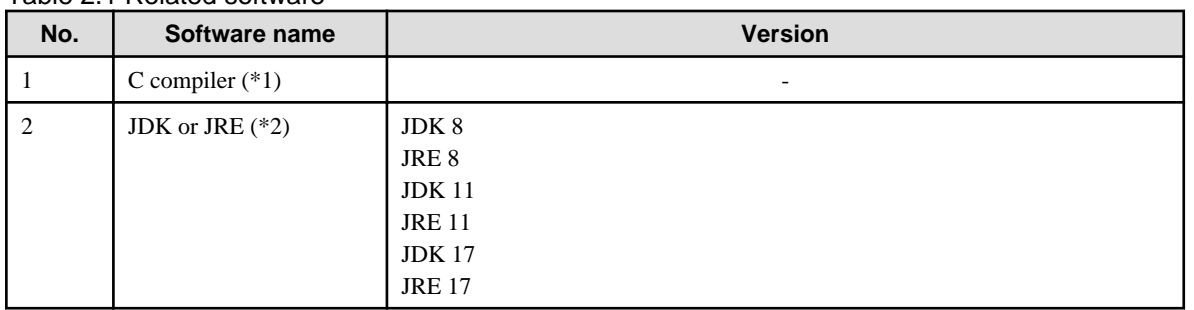

. . . . . . . . . . . . .

Table 2.1 Related software

\*1: Only operations using the C compiler provided with the operating system are guaranteed.

\*2: OpenJDK and IBM Java are supported.

The following table lists servers that can be connected to the Linux client.

When connecting to a server product with a different version from this client function, only the range of functions provided by the server product version is available.

<span id="page-6-0"></span>Table 2.2 Connectable servers

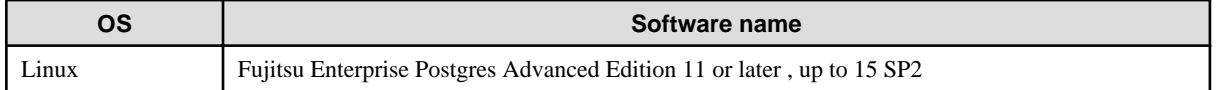

### **2.1.3 Excluded Software**

There are no exclusive products.

### **2.1.4 Required Patches**

There are no required patches.

### **2.1.5 Hardware Environment**

The following hardware is required to use the Linux client.

Memory

At least 160 MB of memory is required.

Mandatory hardware

None.

### **2.1.6 Disk Space Required for Installation**

The following table lists the disk space requirements of the corresponding directories for new installation of the Linux client. If necessary, increase the size of the file system.

#### Table 2.3 Disk space required for installation

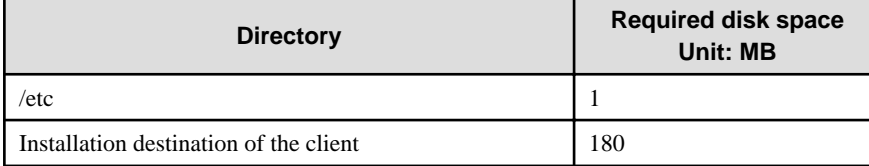

### **2.1.7 Supported System Environment**

This section describes the supported system environment.

### **TCP/IP protocol**

Fujitsu Enterprise Postgres supports version 4 and 6 (IPv4 and IPv6) of TCP/IP protocols.

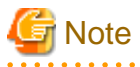

Do not use link-local addresses if TCP/IP protocol version 6 addresses are used.

### **2.1.8 Versions of Open-Source Software Used as the Base for Fujitsu Enterprise Postgres Drivers**

The following table lists the versions of open-source software used as the base for the various Fujitsu Enterprise Postgres drivers.

<u>. . . . . . . . . . .</u>

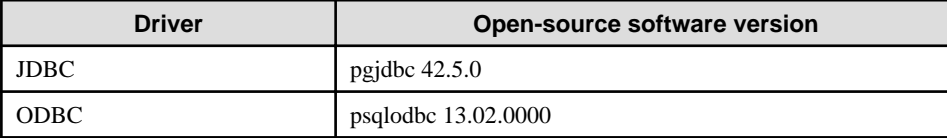

<span id="page-7-0"></span>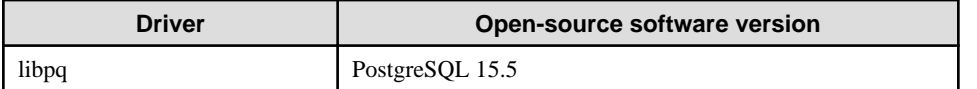

### **2.2 Installation**

This section explains how to install the Linux client.

### **2.2.1 Pre-installation Tasks**

Check the system environment for the following before the Linux client is installed.

#### **Check the disk capacity**

Check if sufficient free disk space is available for installing the Linux client.

Refer to "[Table 2.3 Disk space required for installation](#page-6-0)" for information on disk space requirements.

If sufficient free disk space is unavailable, reconfigure disk partitions.

### **Executable Users**

Installation and uninstallation is performed by superuser.

On the system, run the following command to become superuser.

```
$ \sin -Password:******
```
### **2.2.2 Run Installation**

The installation procedure is described below.

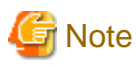

The following characters can be used as input values:

```
Alphanumeric characters, hyphens, commas and forward slashes
```
### **1. Stop applications and programs**

If the installation method is the following, all applications and programs that use the product must be stopped:

- Reinstallation

Before starting the installation, stop the following:

- Applications that use the product
- Connection Manager
- pgBadger
- Pgpool-II

### **2. Mount the DVD drive**

Insert the client program DVD into the DVD drive, and then execute the following command:

Example

# mount -t iso9660 -r -o loop /dev/dvd /media/dvd

Here /dev/dvd is the device name for the DVD drive (which may vary depending on your environment), and /media/dvd is the mount point (which may need to be created before calling the command).

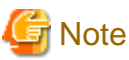

If the DVD was mounted automatically using the automatic mount daemon (autofs), "noexec" is set as the mount option, so the installer may fail to start. In this case, use the mount command to remount the DVD correctly, and then run the installation. Note that the mount options of a mounted DVD can be checked by executing the mount command without any arguments.

. . . . . . . . . . . . . . . .

### **3. Run the installation**

Install the following packages (rpm) with the rpm command.

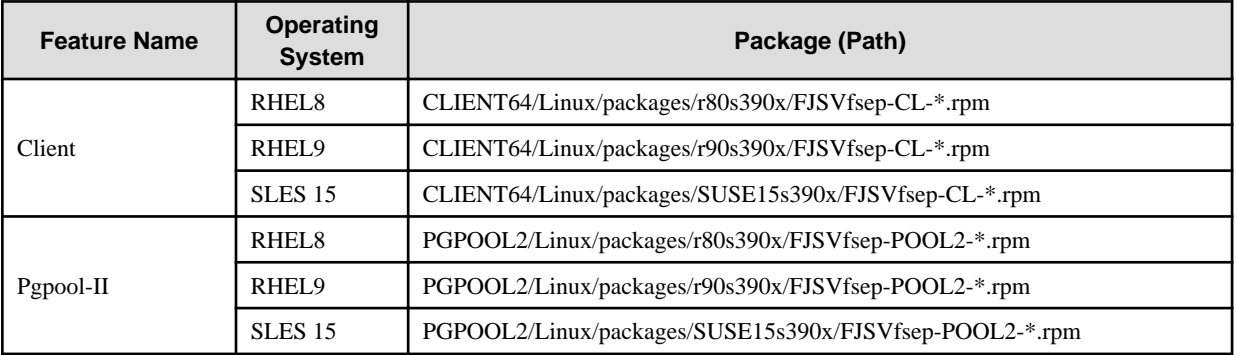

\*is the version, OS, etc.

#### Example

In the following example, /media/dvd is the name of the mount point where the DVD is mounted.

Below is an example of new installation on RHEL9.

```
# cd /media/dvd/CLIENT64/Linux/packages/r90s390x
```
# rpm -ivh FJSVfsep-CL-15-1502-0.el9.s390x.rpm

Below is an example of new installation on SLES 15.

# cd /media/dvd/CLIENT64/Linux/packages/SUSE15s390x # rpm -ivh FJSVfsep-CL-15-1502-0.s15.s390x.rpm

Below is an example of reinstallation on RHEL9.

```
# cd /media/dvd/CLIENT64/Linux/packages/90s390x
```

```
# rpm -ivh --replacepkgs FJSVfsep-CL-15-1502-0.el9.s390x.rpm
```
Below is an example of reinstallation on SLES 15.

```
# cd /media/dvd/CLIENT64/Linux/packages/SUSE15s390x
# rpm -ivh --replacepkgs FJSVfsep-CL-15-1502-0.s15.s390x.rpm
```
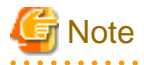

If you perform reinstallation, and an installation prefix (in the --prefix option of the rpm command) was used for the new installation, you must use the same prefix.

## <span id="page-9-0"></span>**2.3 Uninstallation**

This section describes the procedure for uninstalling the Linux client.

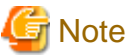

- Before uninstalling the product, close the product program and all applications that are using it.  $\overline{a}$  .  $\overline{a}$  .

### **2.3.1 Run Uninstallation**

The uninstallation procedure is described below.

### **1. Stop applications and programs**

Before starting the uninstallation, stop the following:

- Applications that use the product
- Connection Manager
- pgBadger
- Pgpool-II

### **2. Verifying Installation Features**

Verify that the feature to be removed is installed by executing the following command.

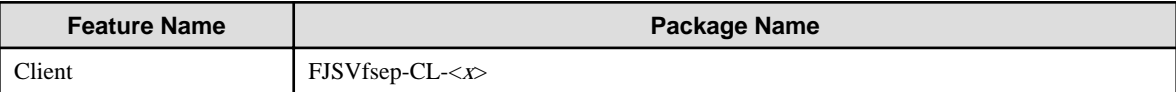

 $*$  Where *x* is a number indicating the version.

Example

```
# rpm -qi FJSVfsep-CL-15
```
### **3. Run the uninstallation**

Run the following command.

#### Example

```
# rpm -e FJSVfsep-CL-15
```
The installation directory may remain after uninstallation. If it is not required, delete it.

## <span id="page-10-0"></span>**Chapter 3 Setup**

This chapter describes the setup procedures to be performed after installation completes.

## **3.1 Configuring Environment Variables**

Configure the following environment variables when using client commands.

PATH environment variable

Add "installationDirectory/bin".

MANPATH environment variable

Add "installationDirectory/share/man".

PGLOCALEDIR environment variable

Add "installationDirectory/share/locale".

Examples of environment variable configurations are shown below.

#### Example

Note that " $\langle x \rangle$ " indicates the product version.

\$ PATH=/opt/fsepv<x>client64/bin:\$PATH ; export PATH

\$ MANPATH=/opt/fsepv<x>client64/share/man:\$MANPATH ; export MANPATH

\$ PGLOCALEDIR=/opt/fsepv<x>client64/share/locale ; export PGLOCALEDIR

## **3.2 Setting Up and Removing OSS**

This section explains how to set up OSS supported by Fujitsu Enterprise Postgres.

If you want to use OSS supported by Fujitsu Enterprise Postgres, follow the setup procedure.

If you decide not to use the OSS supported by Fujitsu Enterprise Postgres, follow the removing procedure.

## Information

In this section, the applicable database that enables the features of each OSS is described as "postgres".

Refer to "OSS Supported by Fujitsu Enterprise Postgres" in the General Description for information on OSS other than those described below.

### **3.2.1 pgBackRest**

### 3.2.1.1 Setting Up pgBackRest

1. The use of pgBackRest determines how pgBackRest material is deployed.

To use the pgbackrest command on the same host as the Fujitsu Enterprise Postgres server, use the pgBackRest that ships with the server. However, if you want to connect to and use a version of the Fujitsu Enterprise Postgres server for which pgBackRest is not available, use pgBackRest, which ships with the client. See also Notes.

To use the pgbackrest command on a different host than the Fujitsu Enterprise Postgres server, use the pgBackRest that is shipped with the client.

<span id="page-11-0"></span>2. Set the environment variable PATH for pgBackRest.

The pgBackRest material is stored under /opt/fsepv<x>server64/OSS/pgbackrest on the Fujitsu Enterprise Postgres server, and under /opt/fsepv<x>client64/OSS/pgbackrest on the client.

Set the environment variable PATH to the storage location/bin of the pgBackRest material to be used.

Example of using pgBackRest material stored on the server:

\$ PATH=/opt/fsepv<x>server64/OSS/pgbackrest/bin:\$PATH ; export PATH

Example of using pgBackRest material stored on the client:

\$ PATH=/opt/fsepv<x>client64/OSS/pgbackrest/bin:\$PATH ; export PATH

3. Perform pgBackRest setup.

Refer to " User Guides " in the pgBackRest website (https://pgbackrest.org/) for details.

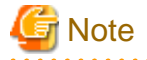

- - This feature is not available for instances created with WebAdmin. It is available only for operation using server commands.
- If you are using pgBackRest, you cannot use the commands pg\_rman, pgx\_dmpall, or pgx\_rcvall.
- If you are connecting to an Fujitsu Enterprise Postgres 13 or 14 server and want to use pgBackRest, use pgBackRest, which is shipped with the Fujitsu Enterprise Postgres Client 15.
- If you specify the installation directory/lib for Fujitsu Enterprise Postgres 13 or 14 in the LD\_LIBRARY\_PATH environment variable, pgBackRest will reference the Fujitsu Enterprise Postgres 13 or 14 libraries, not the ones it should reference. Therefore, remove the path to the Fujitsu Enterprise Postgres 13 or 14 installation directory/lib from the environment variable LD\_LIBRARY\_PATH before running the pgbackrest command. In addition to executing the pgbackrest command directly, you should also take action on the pgbackrest command specified in the archive\_command in postgresql.conf.

Example of specifying the LD\_LIBRARY\_PATH environment variable for archive\_command in postgresql.conf

If /opt/fsepv13server64/lib:/data/lib is specified in LD\_LIBRARY\_PATH

archive\_command = 'LD\_LIBRARY\_PATH=/data/lib pgbackrest --config=/backrest/pgbackrest.conf - stanza=app archive-push %p'

### 3.2.1.2 Removing pgBackRest

1. Sets parameters in the postgresql.conf file.

Reverses the information specified during setup

- 2. Restart Fujitsu Enterprise Postgres.
- 3. If it was set to perform periodic backups, unset it.

### 3.2.1.3 Servers to which pgBackRest can connect

The following table lists server that pgBackRest can connected to.

#### Table 3.1 Connectable server

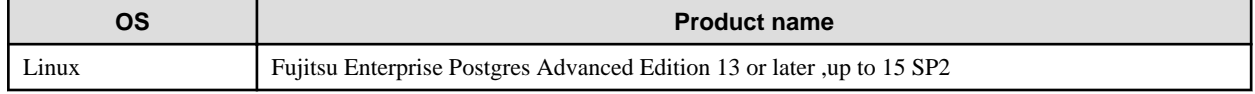

# <span id="page-12-0"></span>Index

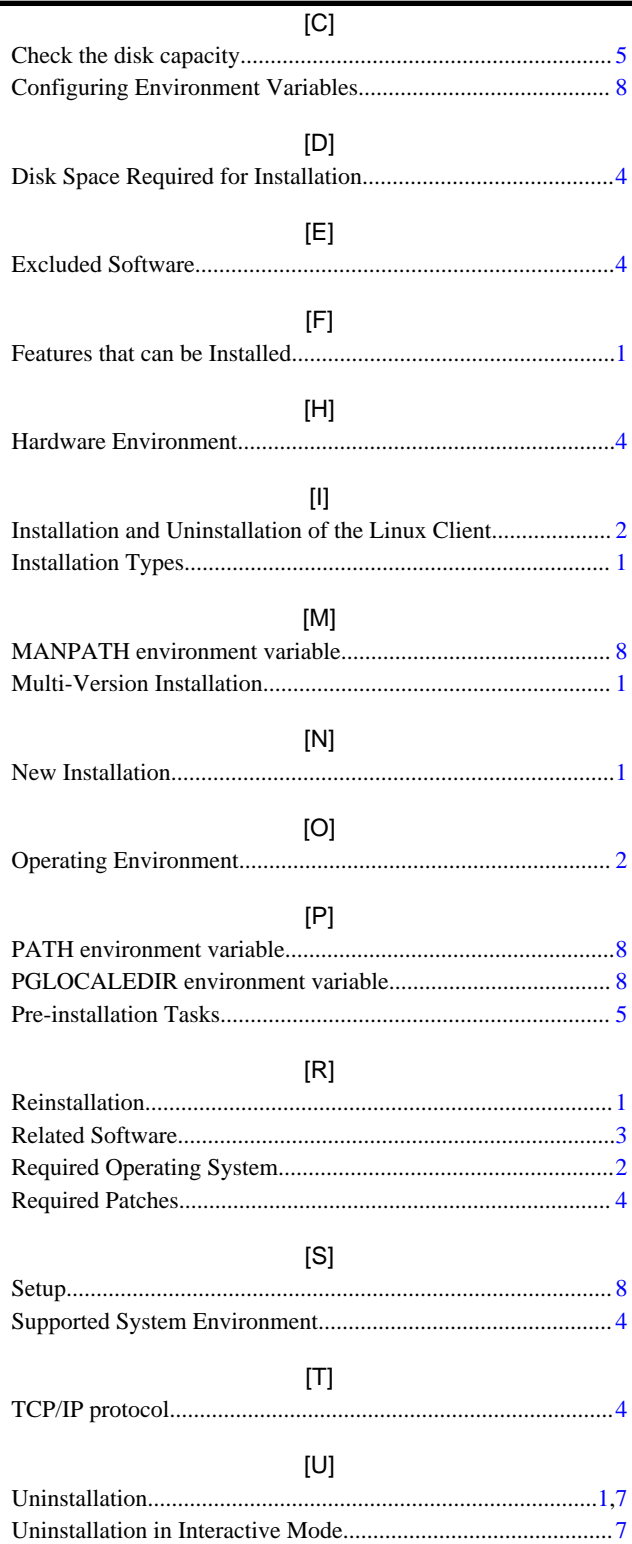